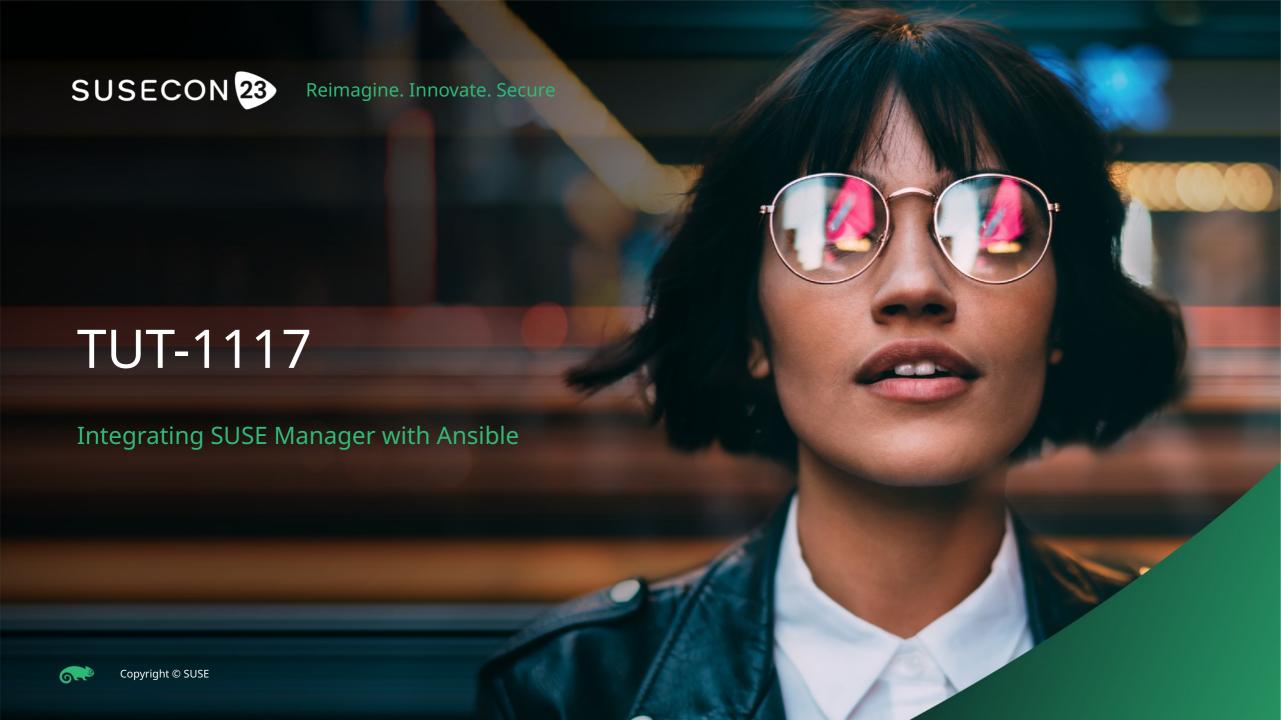

#### whoami

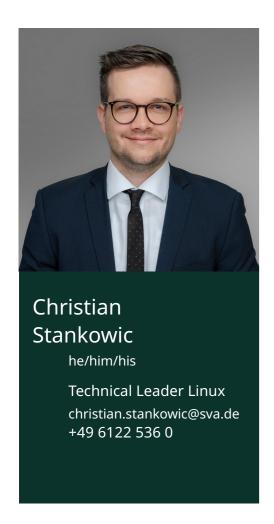

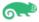

#### Agenda

- 1. Recap: SUSE Manager automation possibilities What is offered out of the box?
- 2. Automating SUSE Manager installations
  Find out how to automate your installations
- 3. The Uyuni Ansible collection
  Control SUMA/Uyuni via Ansible
- 4. Demo: AWX workflow Full automated Ansible-based patch management

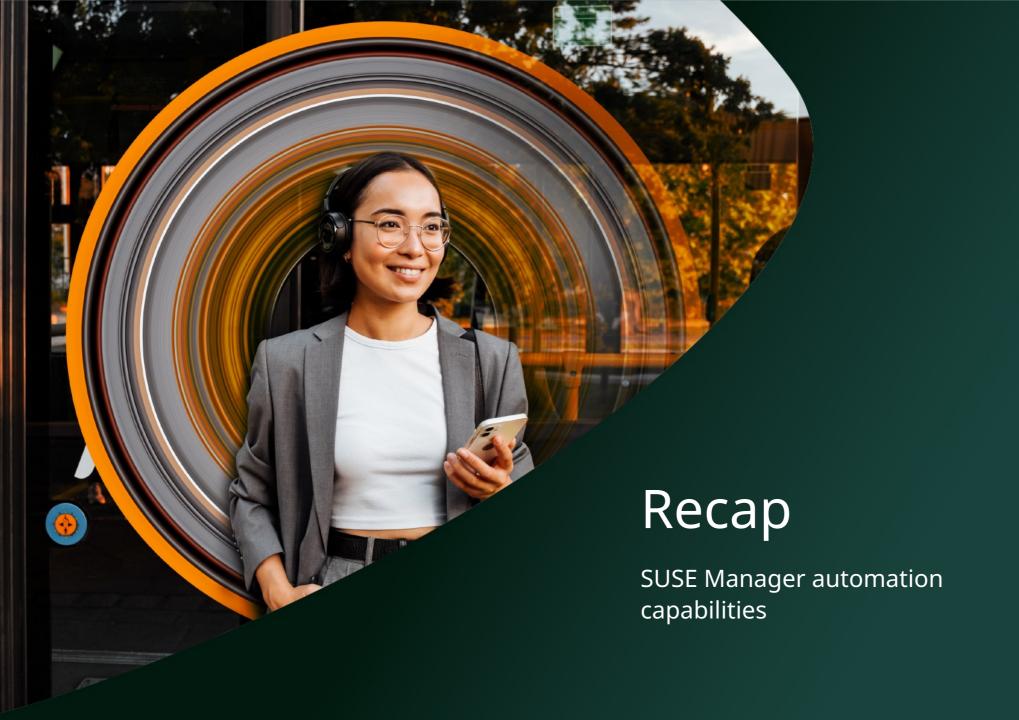

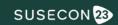

#### SUSE Manager Automation possibilities

#### XML-RPC API HTTP API good ol' default API New JSON over HTTP API, easier to consume than XML-RPC API Introduced in Spacewalk (2008), hard to use, requires special client libraries Introduced in Uyuni 2022.05, supported in SUSE Manager 4.3 Salt spacecmd Mighty IaC solution for Command-line interface to API comprehensive configuration Many commands support management wildcards, offers shell mode

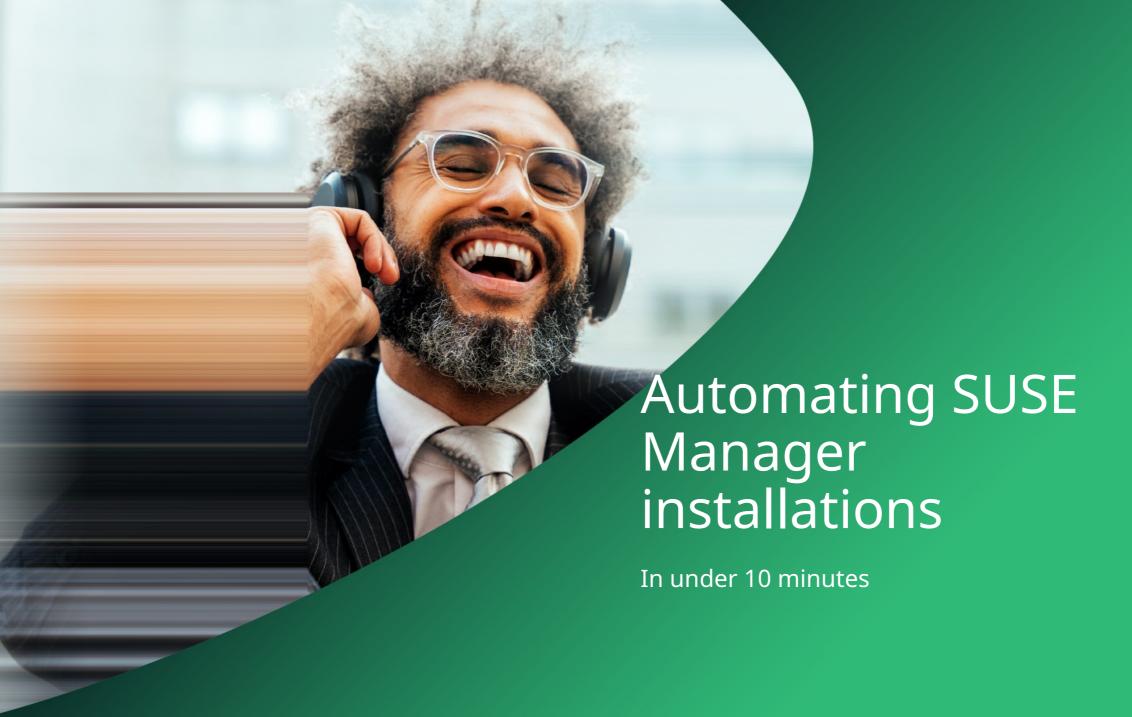

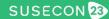

#### Installing SUSE Manager

```
---
- name: Install SUSE Manager
  hosts: suma.giertz.loc
  become: true
  roles:
    - role: stdevel.uyuni.server
        uyuni_scc_reg_code: DERP1337LULZ
        uyuni_scc_mail: simone@gier.tz
```

Installing the most recent supported version of SUSE Manager

#### Installing Uyuni and some 3<sup>rd</sup> party repositories

```
- name: Install Uyuni
 hosts: uyuni.giertz.loc
 become: true
  roles:
    - role: stdevel.uyuni.server
      uyuni release: '2023.06'
     uyuni channels:
        - name: opensuse_leap15_4
          arch: x86 64
     uyuni enable monitoring: true
      uyuni install monitoring formulas: true
```

Installing a **specific** Uyuni version and configuration 3<sup>rd</sup> party repositories using spacewalk-common-channels.

Also enables **monitoring** support.

#### Registering clients

```
- - -
```

- name: Register clients

hosts: clients

become: true

roles:

role: stdevel.uyuni.client

Downloads and executes a bootstrap.sh script.

By default, it searches for the file bootstrap-\$distro\$version.sh - e.g. bootstrap-almalinux9.sh.

See also SUSE Manager documentation.

# The Uyuni Ansible collection

Plug & automate

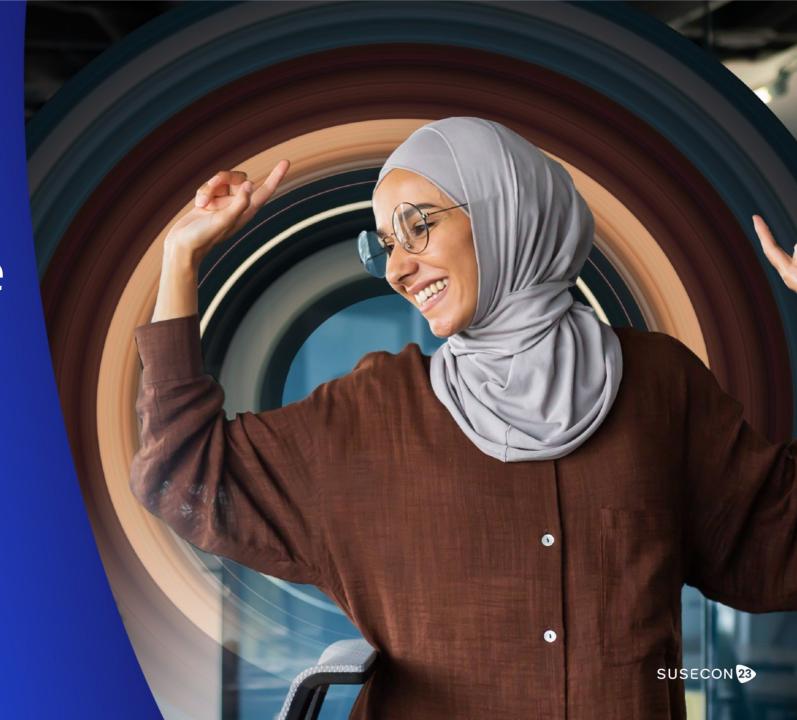

#### The Uyuni Ansible collection

- Collection of various roles
  - storage (server preparation)
  - server (SUMA/Uyuni installation)
  - client (bootstrapping)
- Also contains various plugins
  - Managing patches, upgrade
  - Running OpenSCAP checks
  - Dynamic inventory

This is a work in progress project.

Available on GitHub and Ansible Galaxy:

https://github.com/stdevel/ansible-collection-uy uni

https://galaxy.ansible.com/stdevel/uyuni

**Contributions / feedback welcome!** 

#### Installing patches

```
---
- name: Installing patches
  stdevel.uyuni.install_patches:
    uyuni_host: 192.168.1.1
    uyuni_user: admin
    uyuni_password: admin
    name: myserver.localdomain.loc
    exclude_patches:
        - openSUSE-2022-10013
        - openSUSE-SLE-15.3-2022-2118
```

Modules specify SUMA / Uyuni connection details and managed host.

Can also be used with the dynamic inventory and delegating the task to the management node (delegate\_to).

#### Checking OpenSCAP compliance

```
---
- name: Check compliance
  stdevel.uyuni.openscap_run:
    uyuni_host: 192.168.1.1
    uyuni_user: admin
    uyuni_password: admin
    name: myserver.localdomain.loc
    document: /opt/scap-yast2sec-xccdf.xml
    arguments: --profile Default
```

XCCDF catalog (document) and oscap parameters (arguments) can be defined using parameters.

#### Dynamic inventory: configuration

```
plugin: stdevel.uyuni.inventory
host: 192.168.1.1
user: admin
password: admin
show_custom_values: true
# ipv6_only: true
verify_ssl: false
# groups:
# - Test
# pending_reboot_only: true
```

Inventory file needs to end with .uyuni.yml.

Configuration file specifies:

·Connection details

'Hostgroup / custom value / IPv6 filter

·Filter for pending reboots

#### Dynamic inventory: usage

```
$ ansible-inventory homelab.uyuni.yml --list
    "Test": {
        "hosts": [
            "uyuni-client-opensuse-leap15"
     meta": {
        "hostvars": {
            "uyuni-client-opensuse-leap15": {
                "ansible_host": "192.168.1.2",
                "susecon23_system": "1"
```

The Ansible inventory includes hostgroups and custom system information specified in the SUSE Manager interface.

Those information can be used in Ansible roles and playbooks.

### Demo time!

AWX-based patch management workflow

(vSphere, check\_mk, Uyuni)

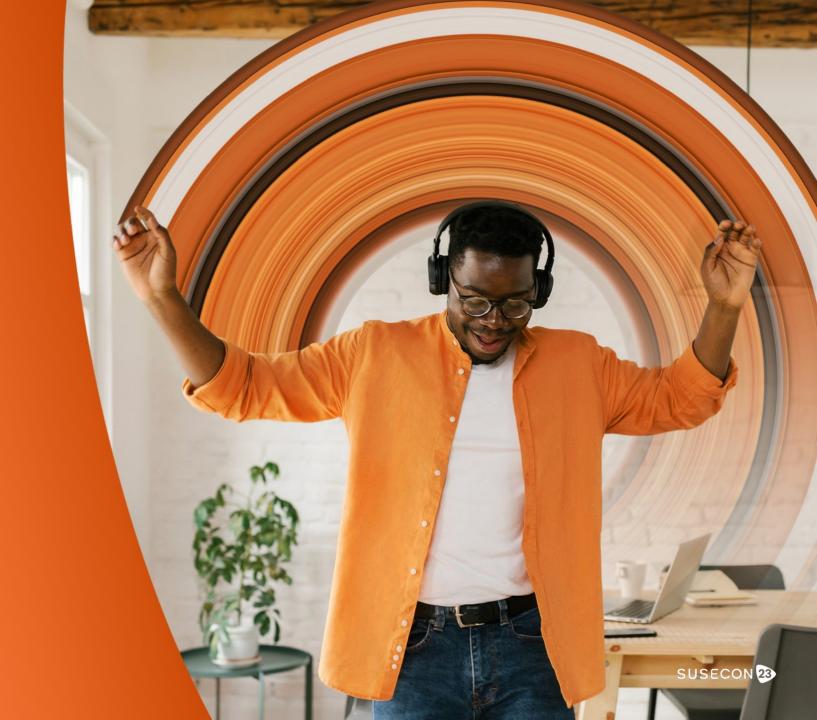

#### What you're about to see

- Automated patch cycle in the lab
  - vSphere hypervisor for VMs
  - Uyuni
  - check\_mk for monitoring
- AWX uses various Ansible collections
  - community.vmware
  - stdevel.uyuni
  - tribe29.checkmk

The AWX workflow will prepare maintenance by:

- •Scheduling downtime
- ·Creating VM snapshots

Afterwards it will install patches.

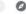

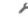

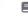

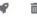

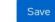

×

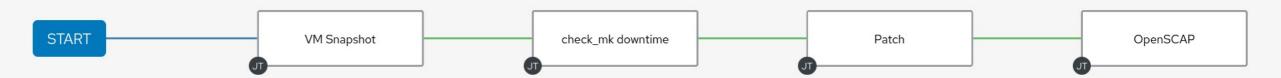

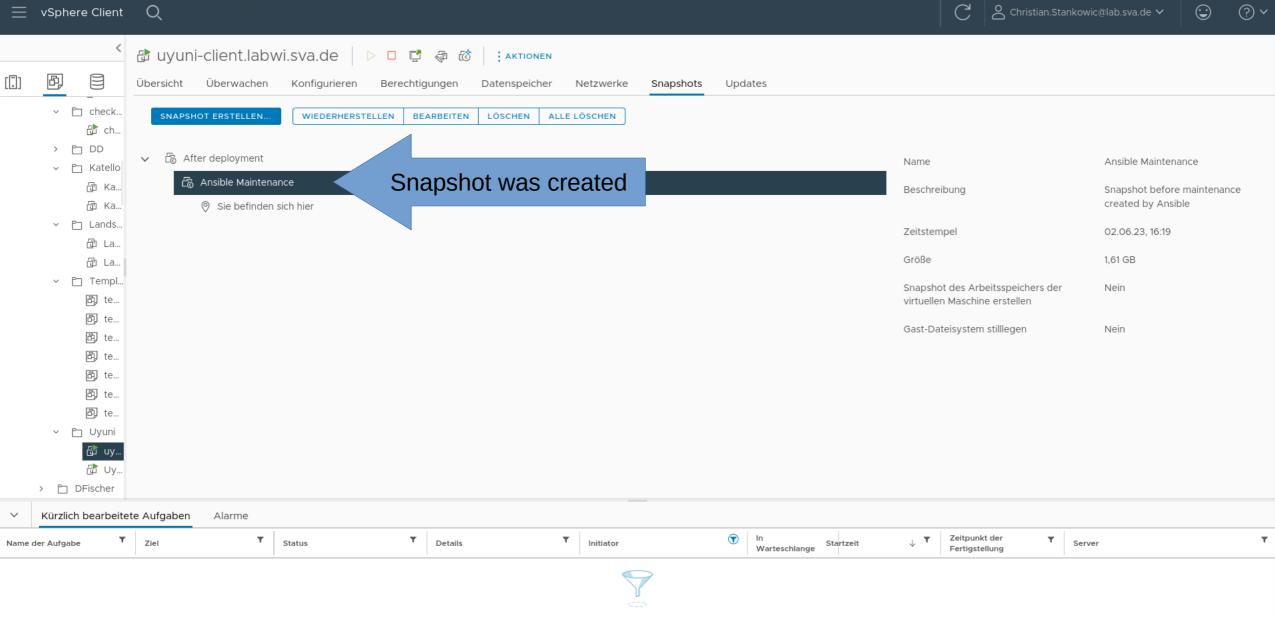

Keine Elemente gefunden

Alle V Weitere Aufgaben 0 Elemente

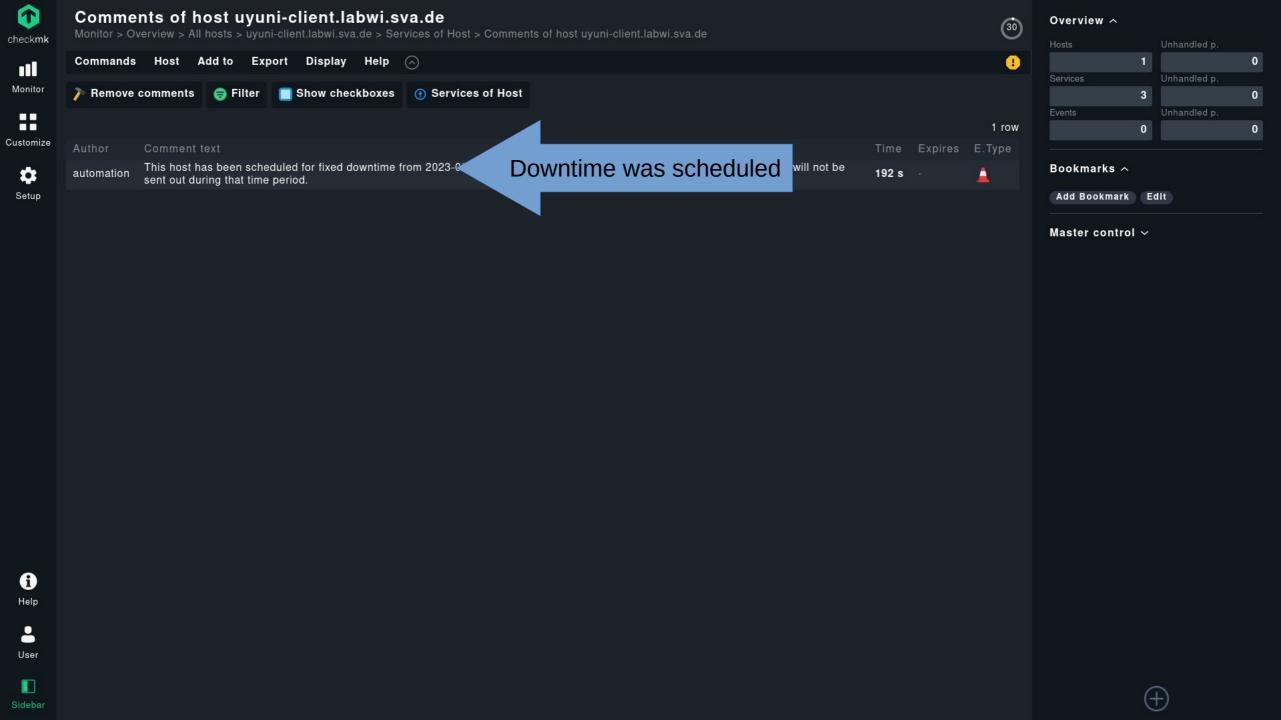

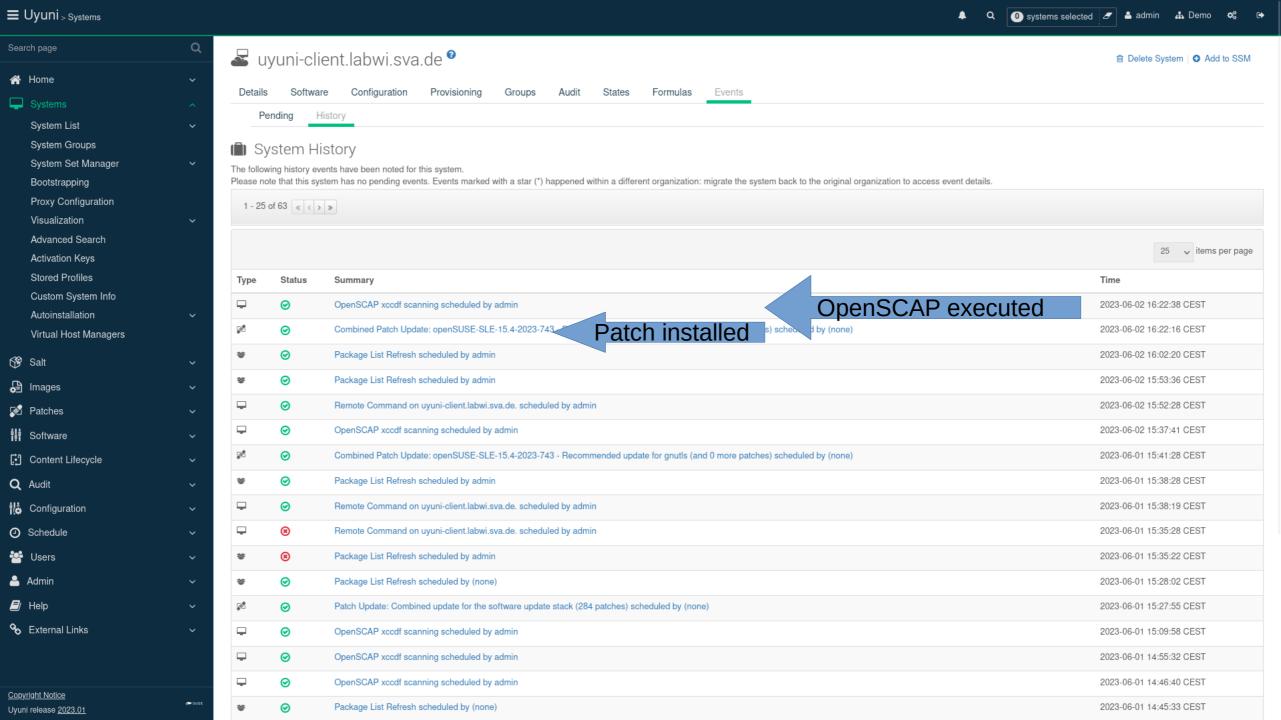

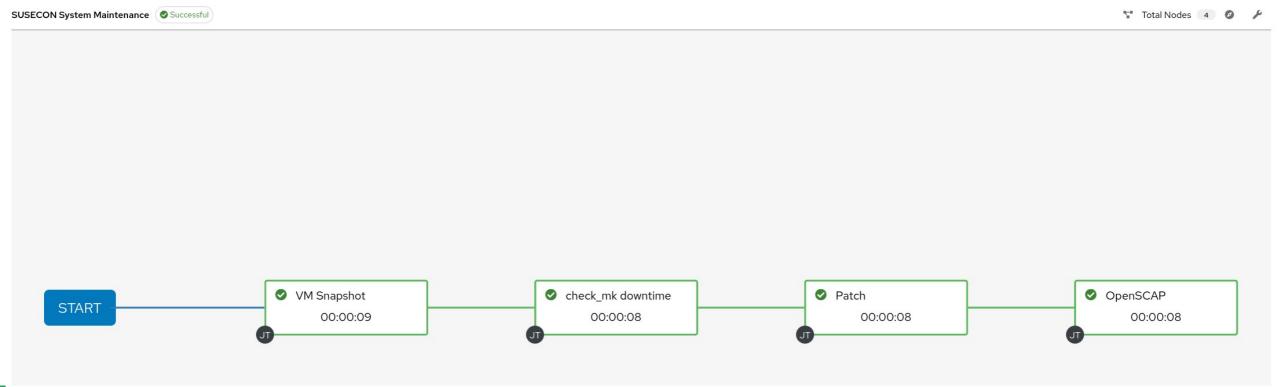

#### Roadmap

0.1. (December 2022)

Initial release

1.0 (later 2023)

- proxy role
- SSL certificate support
- JSON over HTTP API in external Python library (pyuyuni)

0.1.1 (April 2023)

Added client role

Some next version

Your ideas?

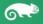

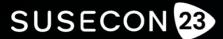

Reimagine. Innovate. Secure

## Thank you

© SUSE LLC. All Rights Reserved. SUSE and the SUSE logo are registered trademarks of SUSE LLC in the United States and other countries. All third-party trademarks are the property of their respective owners.

For more information, contact SUSE at:

+1 800 796 3700 (U.S./Canada)

Frankenstrasse 146

90461 Nürnberg

www.suse.com